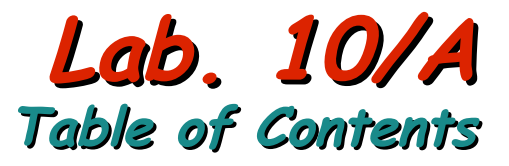

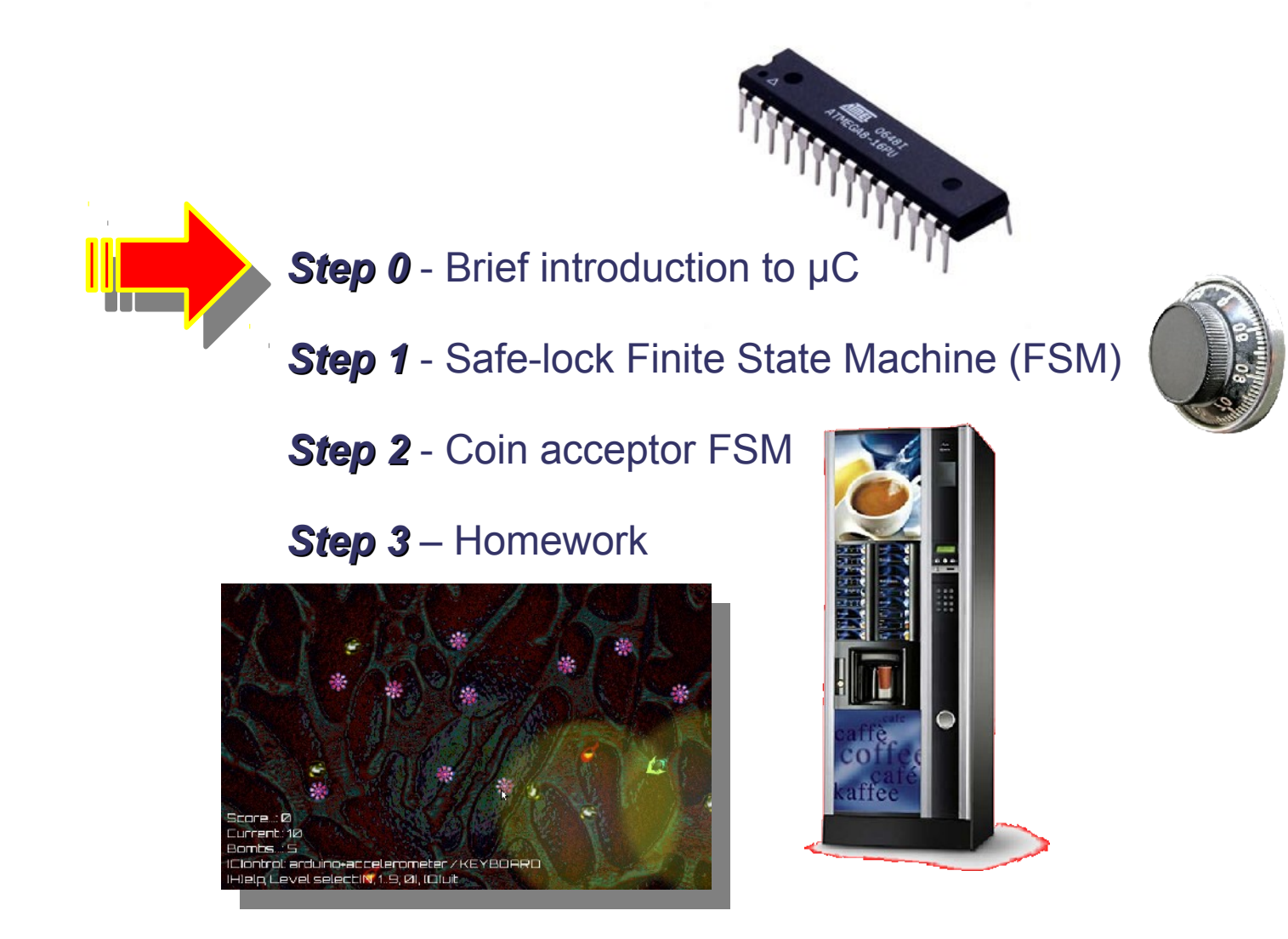

International School of Trigger and Data Acquisition, 9 - 16 February 2011, Rome / Italy<br>MicroController (µC) Based Data AcQuisition (DAQ) - Dan Octavius Savu & Özgür Çobanoğlu *MicroController (µC) Based Data AcQuisition (DAQ) BasedDataAcQuisition (DAQ)* – Dan Octavius Savu & Özgür Çobanoğlu – Dan Octavius &Özgür Çobanoğlu International School of Trigger and Data Acquisition, 9 - 16 February 2011, Rome / Italy

### **Brief Introduction to Microcontrollers (µC) and Arduino I/O board as a simplified DAQ hardware**

- The Arduino I/O Board accepts *inputs from real-world sensors* such as *switches*, *potentiometers*, *light*, or *sound* sensors, *accelerometers*, *IR* devices, etc.
- And similarly it can *set values on its pins to drive real-world actuators* such as *LEDs*, *LCDs*, *motors*, *any other device accepting control signals*
- **It does this by converting** *sensor inputs* into numbers and *communicating them* to a *computer running any program capable of serial communication over a serial data* connection with an *open protocol*.
- **Arduino** Integrated Development Environment (IDE) is *freely* available and Arduino I/O board is an *open hardware.*

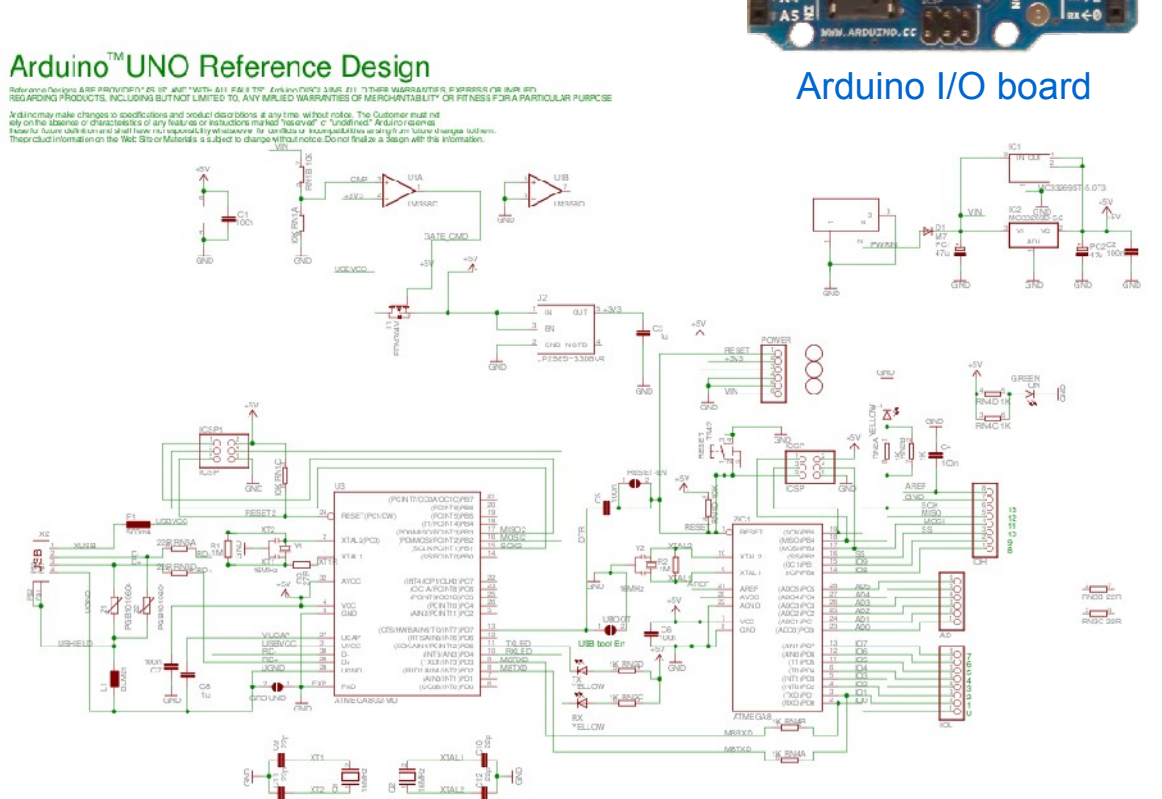

#### Schematics, firmwares and communication protocols are all *open*

### **Brief Introduction to Microcontrollers (µC) and Arduino I/O board as a simplified DAQ hardware**

- We said "**...** It does this by *converting sensor inputs ...*"
- Arduino I/O board has a *micro-controller* which performs all the functions; it is a *tiny computer* with all the needed *peripherals*
- A *micro-controller* is a small *computer* dedicated to a specific field on a single integrated circuit consisting of a *simple CPU*, *RAM*, various *timers*, digital and analog *I/O* etc.
- **Processor core**, runs your C program
- **SRAM**, is the memory to store data
- **EEPROM/Flash**, is the memory to store your program
- **Counter/Timer**, are counting units (e.g. # of seconds elapsed etc.)
- **Digital I/O**, is for sending/receiving digital information
- **Serial Interface**, is to communicate with others via various protocols (e.g. USB, RS232, etc)
- **Analog Module**, to deal with analog signals, A/D converters inside
- **Interrupt Controller**, a mechanism to detect whether an important thing is happening "outside"

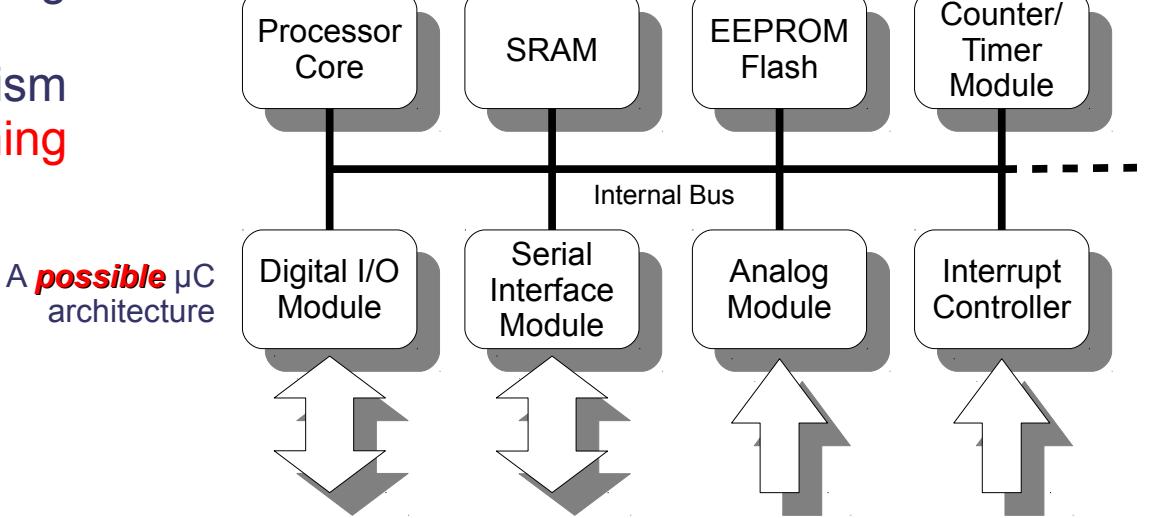

Atmel µC on Arduino I/O board

### **Brief Introduction to Microcontrollers (µC) and Arduino I/O board as a simplified DAQ hardware**

#### *Micro-controller* is not a *micro-processor*

Micro-processors need other components to work *such as memories*, *I/O*, *etc*.

#### **Micro-controller is an** *all-in-one* device

- Saving *time* and *space* to implement functions
- Micro-controllers are *less powerful* compared to PCs; *however* they are:
	- *Small* 1 cm x 2-3 cm
	- *Tough* high/low temperatures, rough environment
	- *Low power* consumers
	- *Integrated* with other *low-level devices* easily *such as sensors*, *switches*, *etc*.
	- *Inexpensive* usually

#### **Therefore they are everywhere:**

Probably you already carry a few of them all the time *in your pocket*

### **Brief Introduction to Microcontrollers (µC) and Arduino IDE as a simplified DAQ software**

- The Arduino I/O Board accepts *inputs from real-world sensors* such as *switches*, *potentiometers*, *light*, or *sound* sensors, *accelerometers*, *IR* devices, etc.
- And similarly it can *set values on its pins to drive real-world actuators* such as *LEDs*, *LCDs*, *motors*, *any other device accepting control signals*

#define LEDO PIN 11 // Configure general-purpose LED's pinMode(LEDO PIN, OUTPUT); digitalWrite(LEDO PIN, LOW);

Declare a port as *digital output* and assign *logic 0*

#define ACCEL X PIN 4 #define ACCEL<sup>T</sup>Y<sup>T</sup>PIN 3 #define ACCEL<sup>-</sup>Z<sup>-</sup>PIN 2 // Read the 3 accelerometer axes  $x = (uint8 t) (analogRead(ACCEL X PIN) >> 2);$  $y = (uint8<sup>-</sup>t)$  (analogRead(ACCEL $\top$ Y $\top$ PIN) >>2);  $2 = (uint8<sup>-</sup>t)$  (analogRead(ACCEL<sup>-2-</sup>PIN)>>2);

Read 10-bit analog value: an *accelerometer* is connected to the *analog port* setting this analog value as a function of gravity vector it experiences

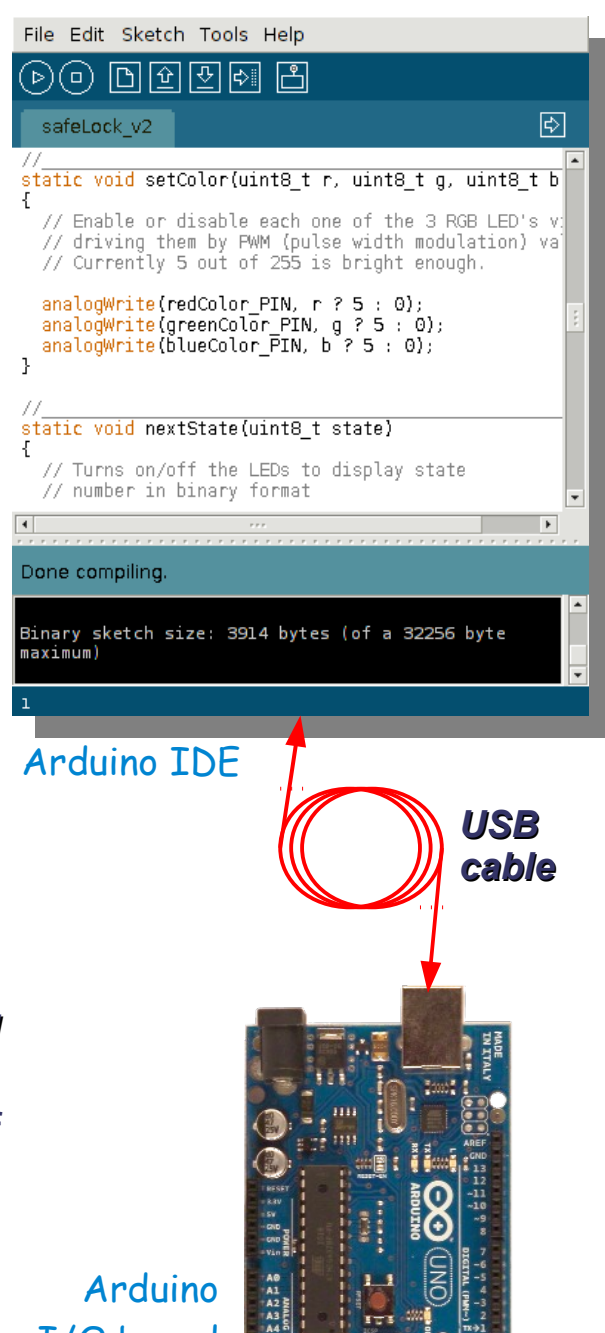

I/O board

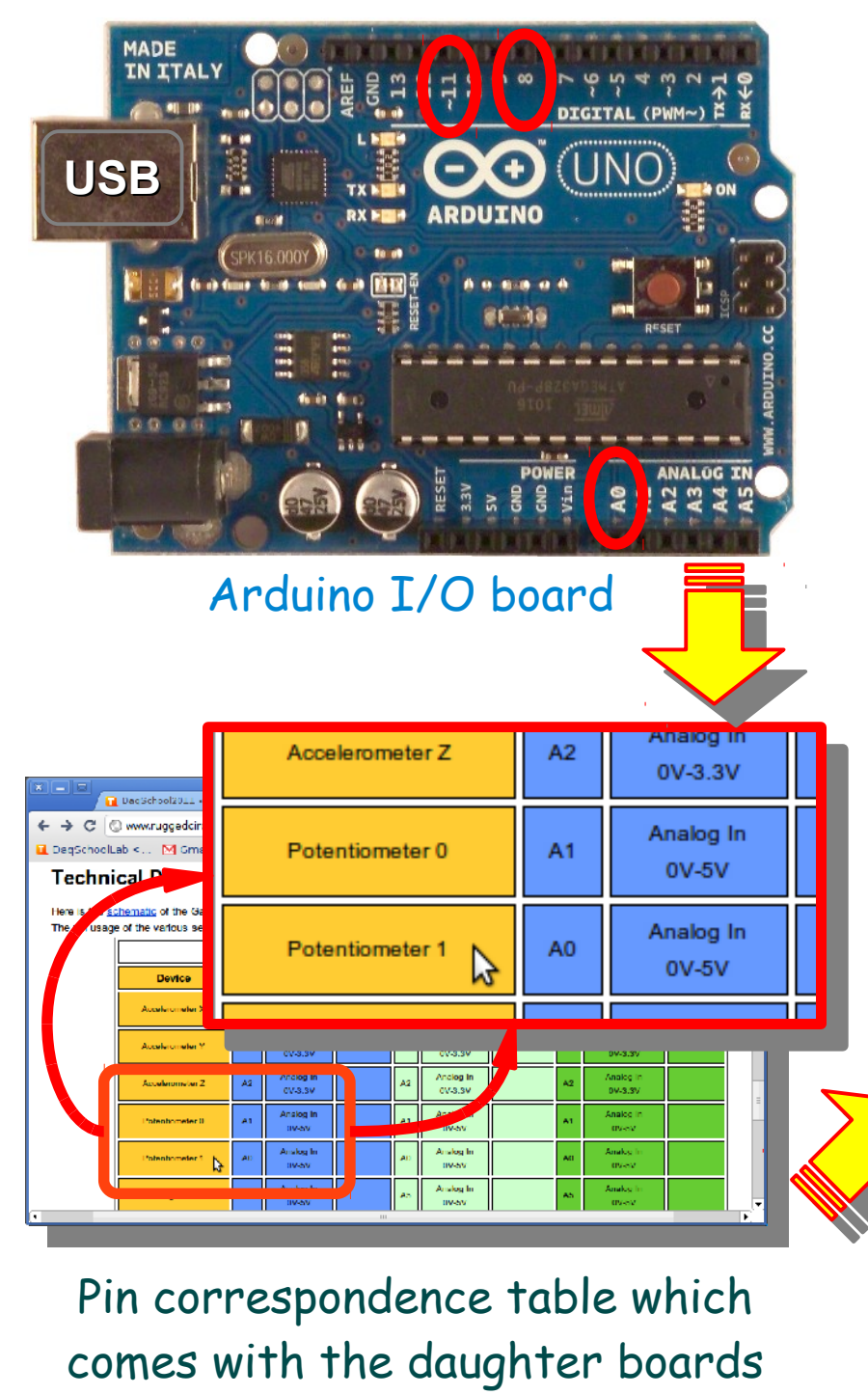

(in our case gadget shield)

**}**

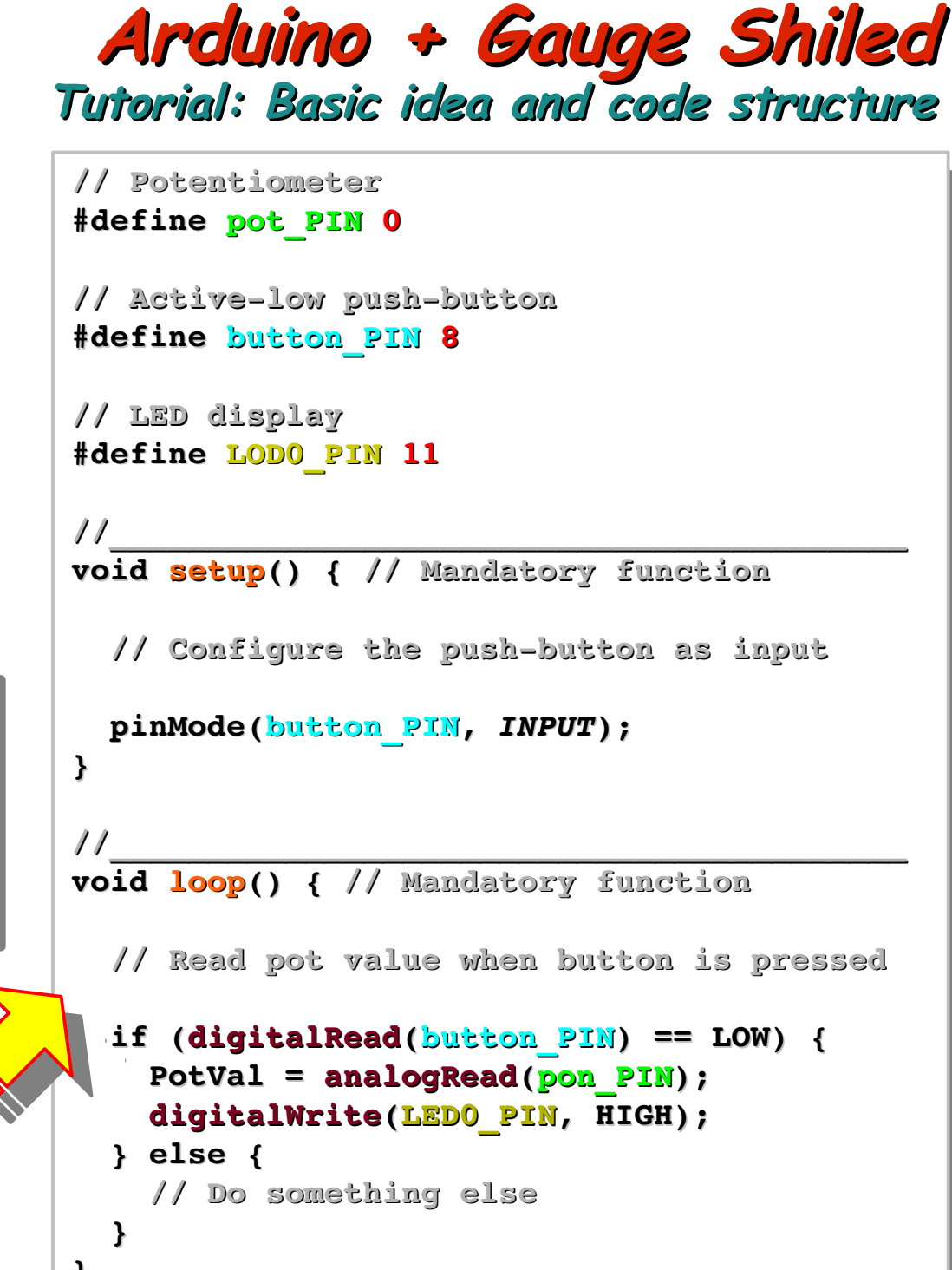

Arduino IDE

International S .<br>56 ol of Trig g er and o ⊰ ata ج<br>پ School of Trigger and Data Acquisition 음.<br>동 ol of Trigger an  $\mathbf{S} \in$ ata a.<br>S quisition, 9 - 16 February 2011 9 - 16 F e bruary 2 011, R o m e / Italy  $\mathbf{s}$  . me / *Micro Controller (µ C) B asedData A cQuisitio n (DA* oController (µC) Based Data AcQuisition (DAQ) *Controller as edD ataAc uisition (DA Q)*– Dan O cta vius S avu & Özgür Ç obano  $\bar{5}$ – an O vius Savu & Özgür Çobano  $\equiv$ 

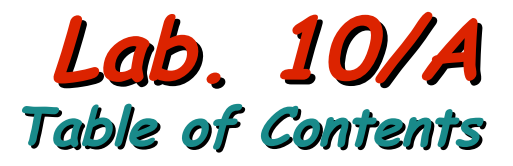

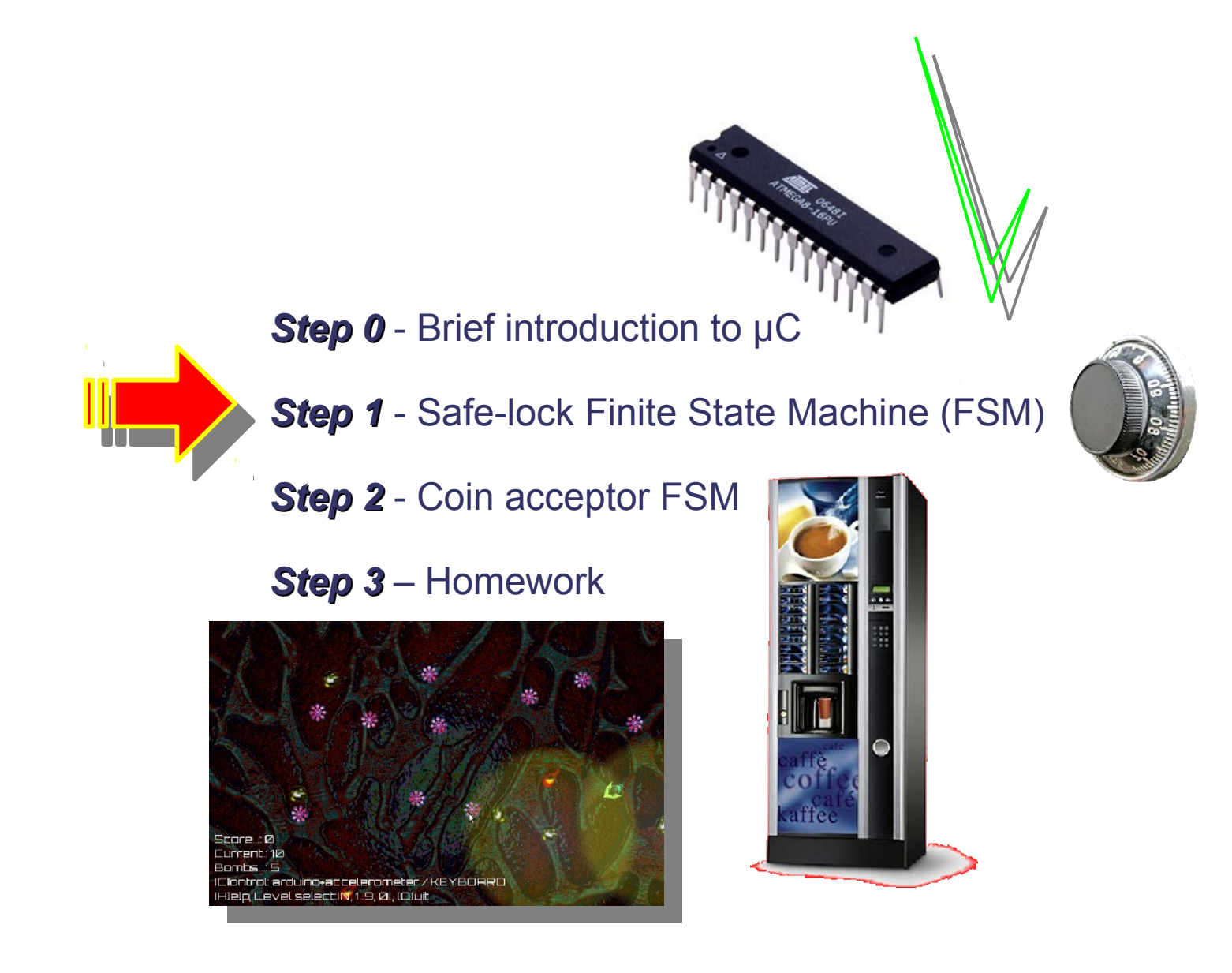

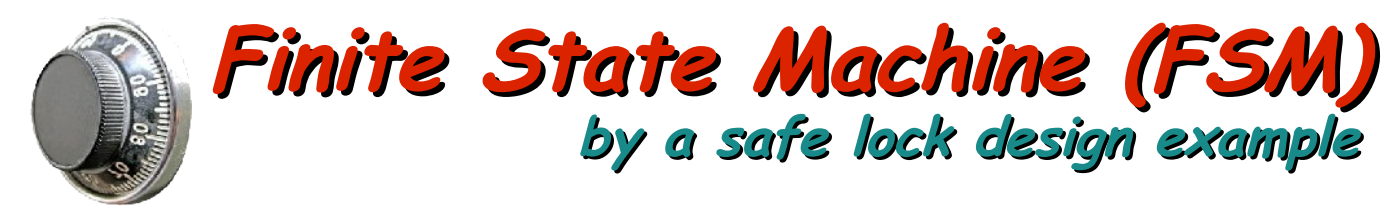

- FSMs are used to model systems which have a limited number of *states*, *transitions* between these states and the *actions* taken as a result.
- State transition is a function of *the current state AND the input* to the system.

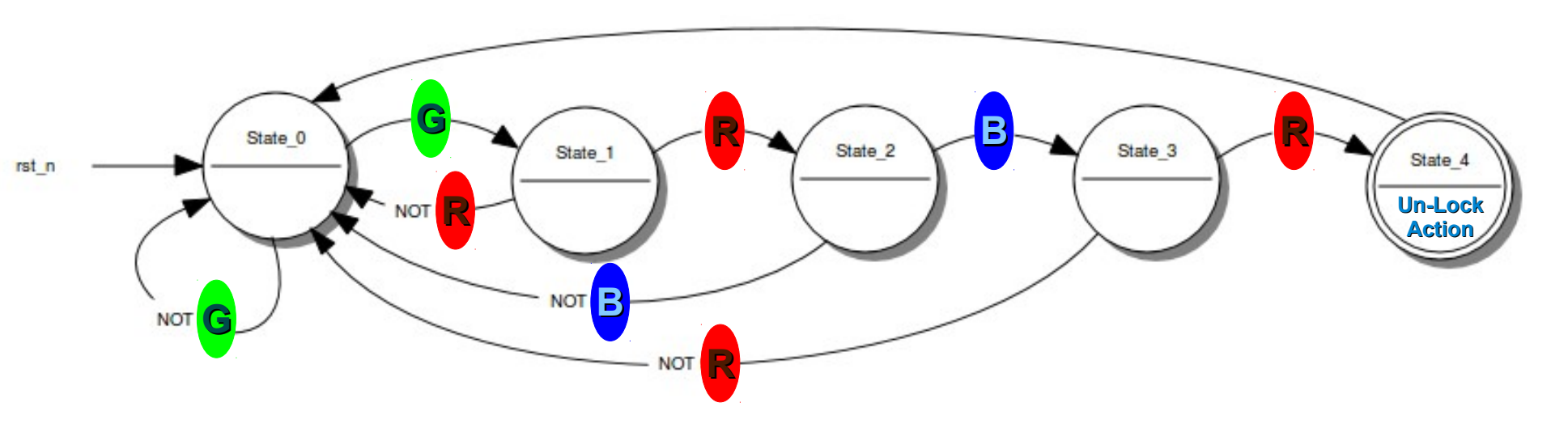

- *The FSM above:* value-on-arrow represents what the system senses as an *input*, thus a *transition* from one *state* to another can take place. If there is no input, the system keeps the *current state*.
- The example represents an **acceptor** FSM, parsing the secret **combination** (**1)** which, in our example, would un-lock a safe: *green*, *red*, *blue* and again *red*. In case an unexpected color is entered, the system returns to the first state: *State\_0*. The safe is unlocked, that is, the system reaches the final action (*State\_4*), only if the *correct colors* are entered in the *correct order*.
- In the next page, *a possible FSM implementation* in Arduino environment is given.

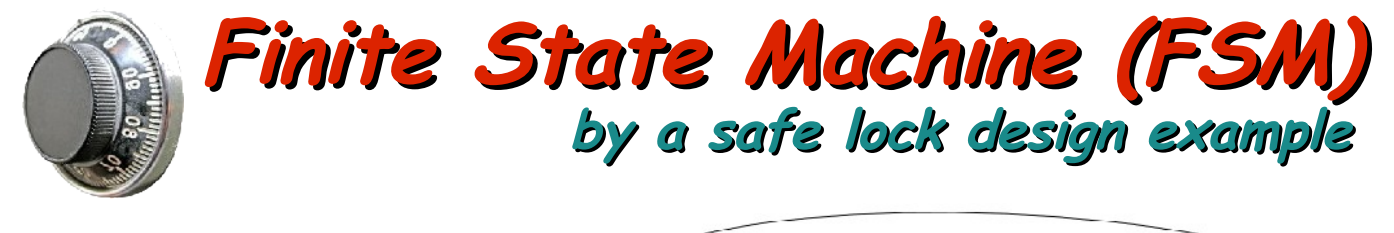

Plan of action:

Use **gadget shield (daughter board)** with **arduino uno (I/O board).**

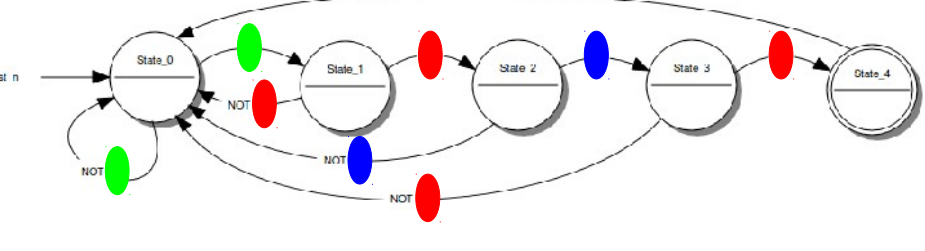

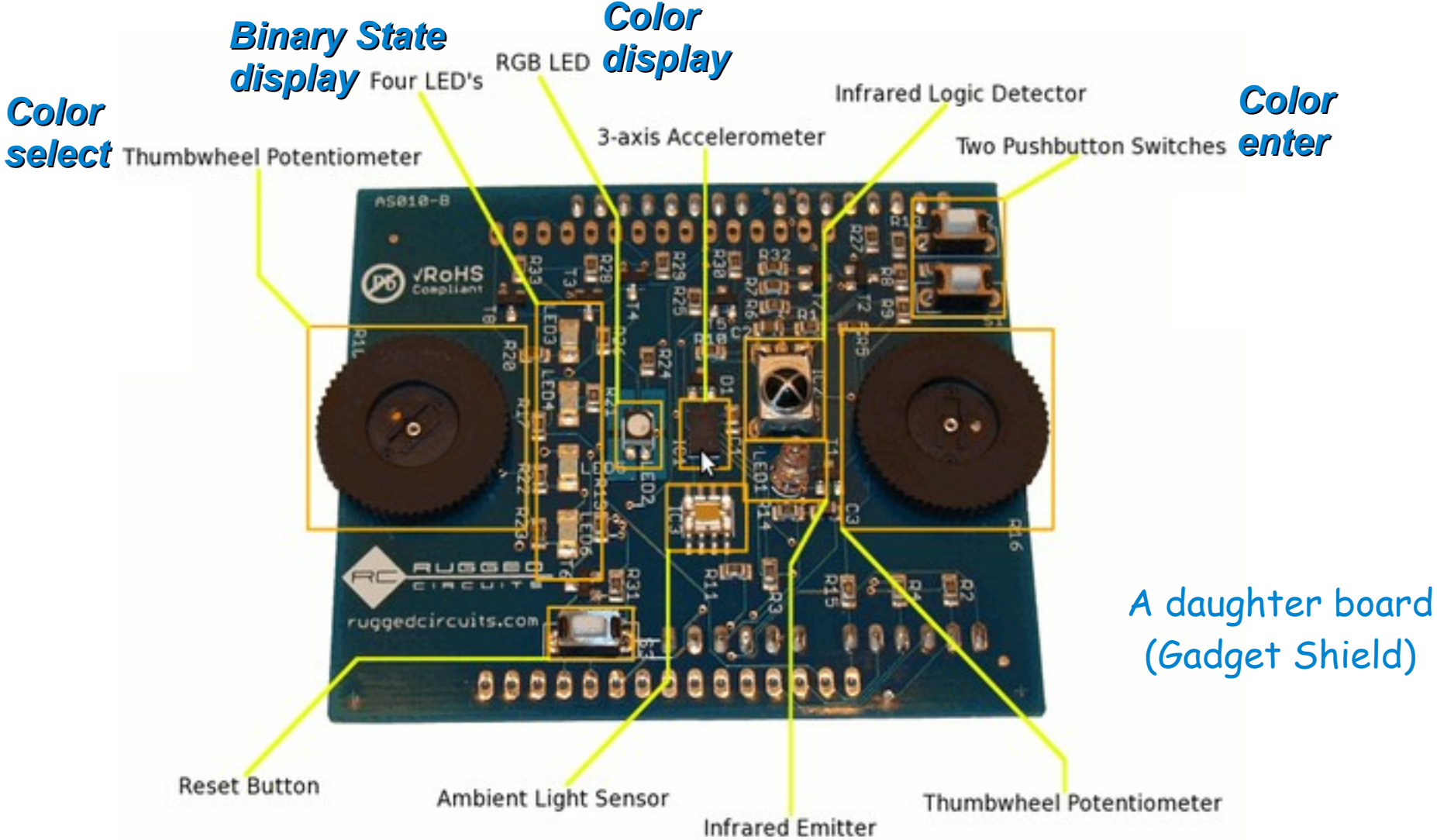

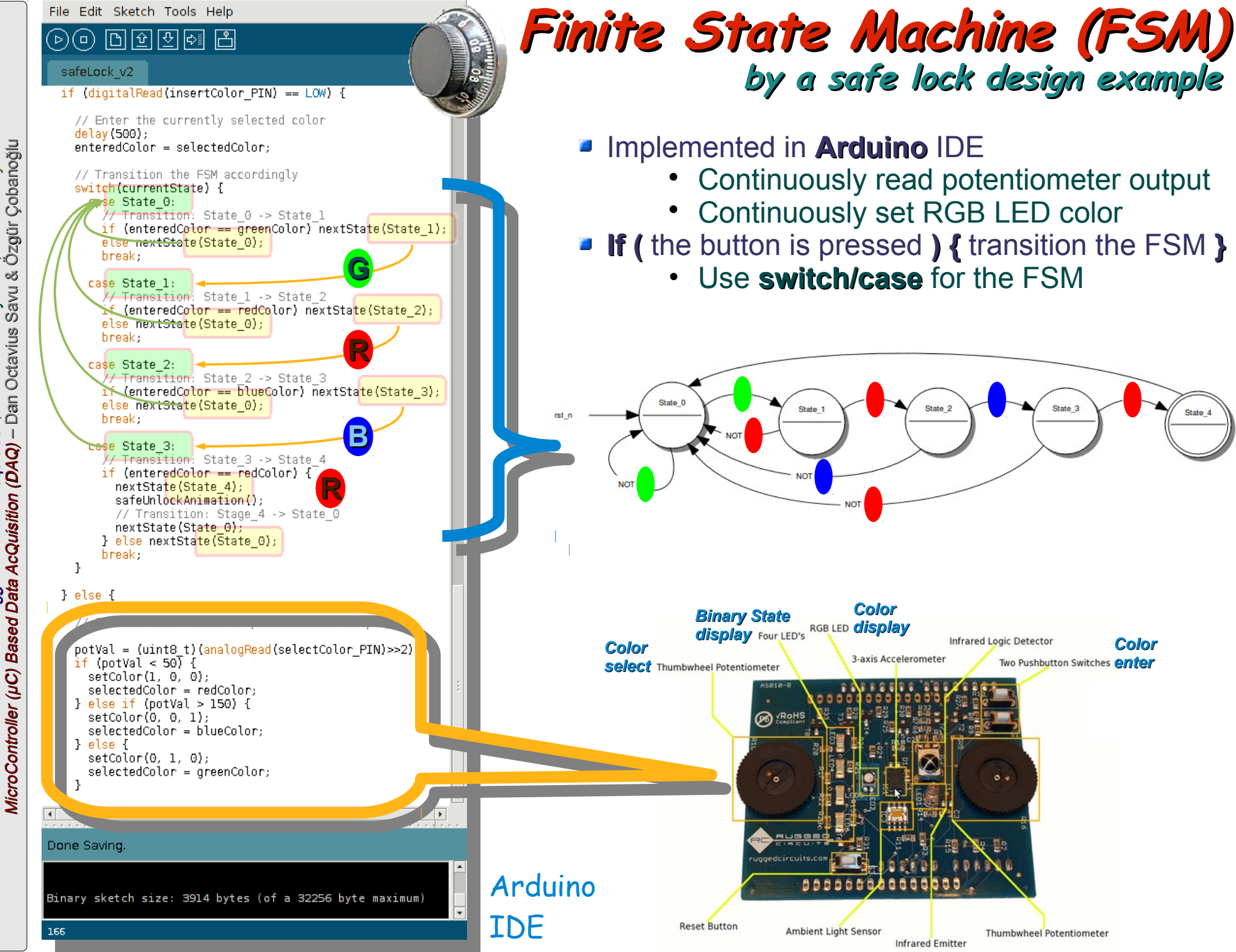

16 February 2011, Rome / Italy<br>Octavius Savu & Özgür Çobanoğlu International School of Trigger and Data Acquisition, 9 - 16 February 2011, Rome / Italy International School of Trigger and Data Acquisition, 9 -<br>MicroController (µC) Based Data AcQuisition (DAQ) - Dan

### **Finite State Machine (FSM) by a safe lock design example**

#### *To Do:*

- Change directory to "*Lab10a/Step\_1*"
- **Open the file "safeLock.pde"** with Arduino IDE

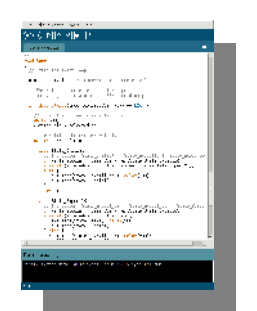

- Compile ( $\bigcirc$ ) and upload ( $\bigcirc$ ) the I/O board to see it working
	- Use the *potentiometer to change color* of the RGB LED
	- Start **serial monitor** (**B**) to see the log messages coming from the board
	- Use the *push button to enter* the selected color to the FSM
	- $\rightarrow$  Observe the binary display showing the state indexes
- Add another color to the secret combination to make it safer.

 $\overline{\phantom{a}}$ 

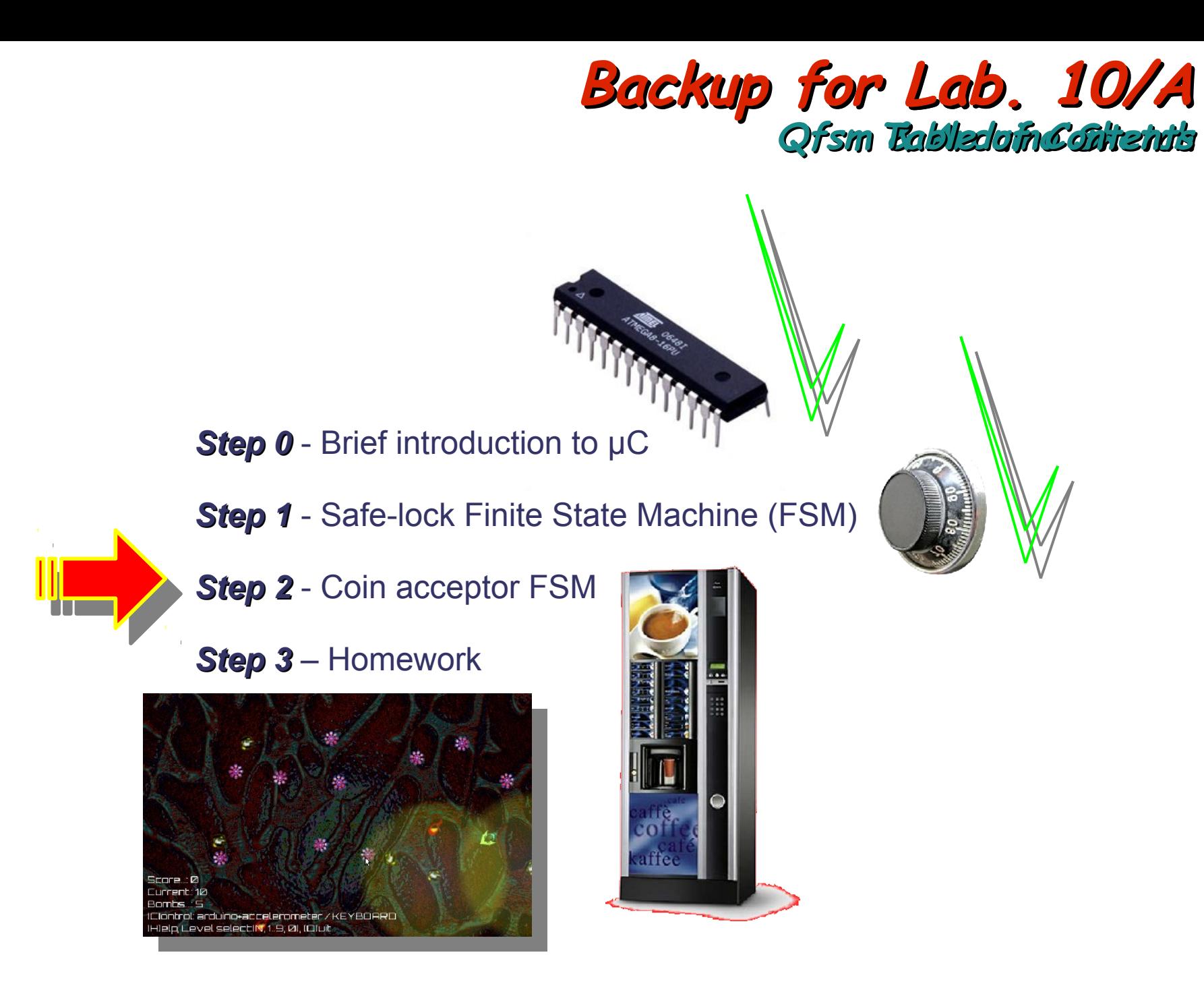

International School of Trigger and Data Acquisition, 9 - 16 February 2011, Rome / Italy<br>MicroController (µC) Based Data AcQuisition (DAQ) - Dan Octavius Savu & Özgür Çobanoğlu *MicroController (µC) Based Data AcQuisition (DAQ) BasedDataAcQuisition (DAQ)* – Dan Octavius Savu & Özgür Çobanoğlu – Dan Octavius &Özgür Çobanoğlu International School of Trigger and Data Acquisition, 9 - 16 February 2011, Rome / Italy

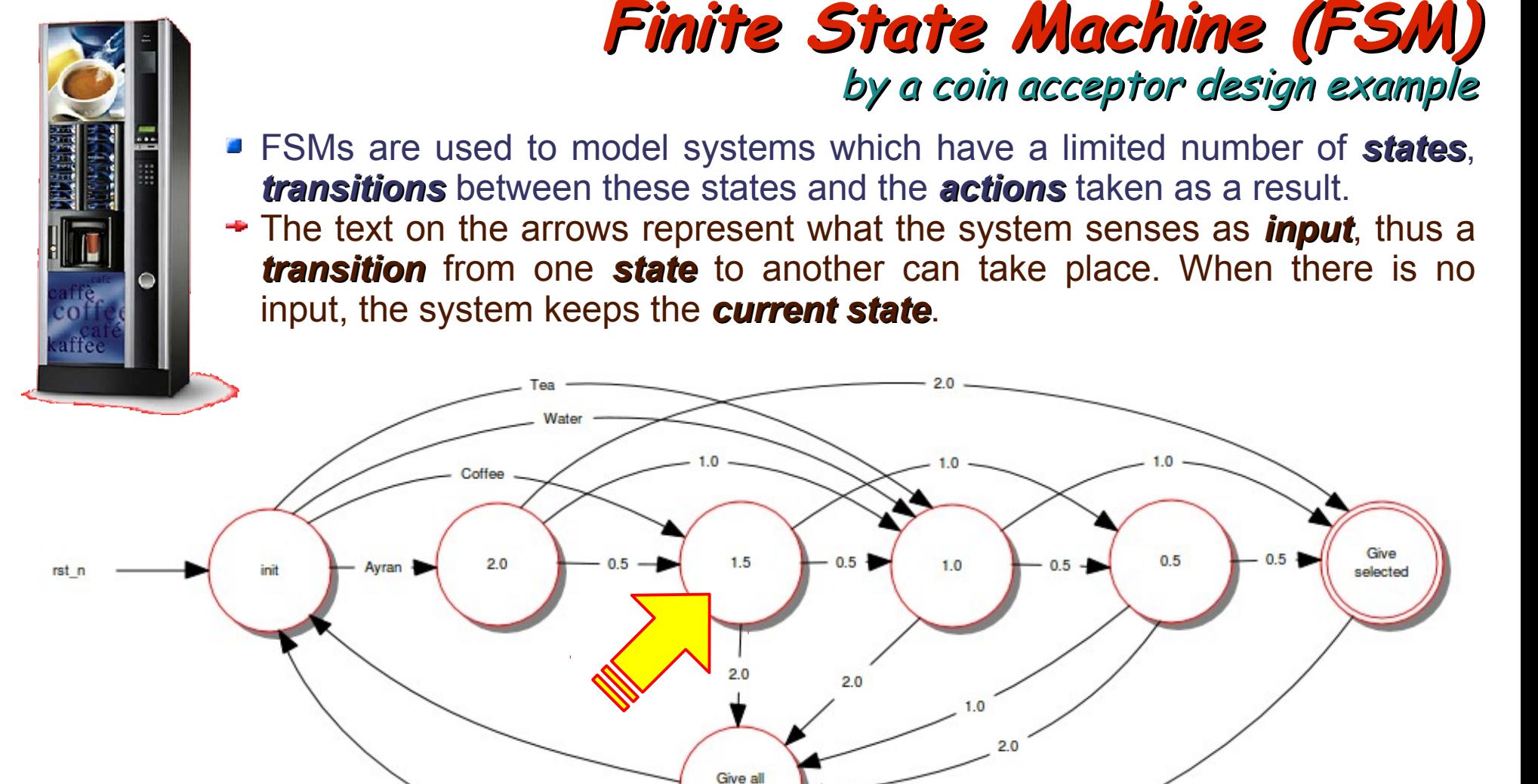

**The example above represents a coin acceptor FSM, expecting the required amount for** the selected drink where there are 3 available coins*: 2 (red), 1 (blue)* and *0.5 (green)*:

money back

- *1.5* unit for *coffee ristretto*
- *2.0* unit for *ayran*
- *1.0* unit both for *water* and *tea*

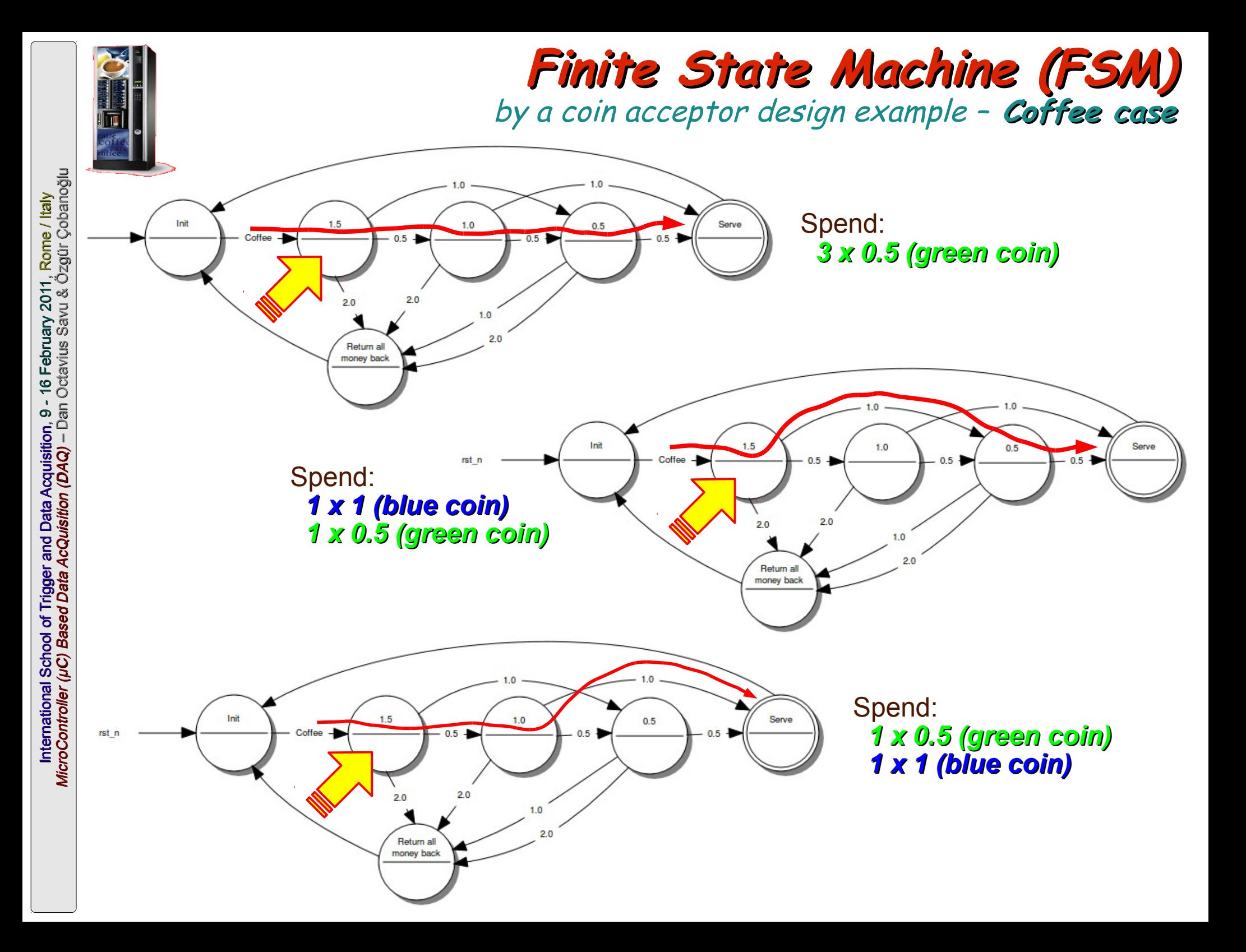

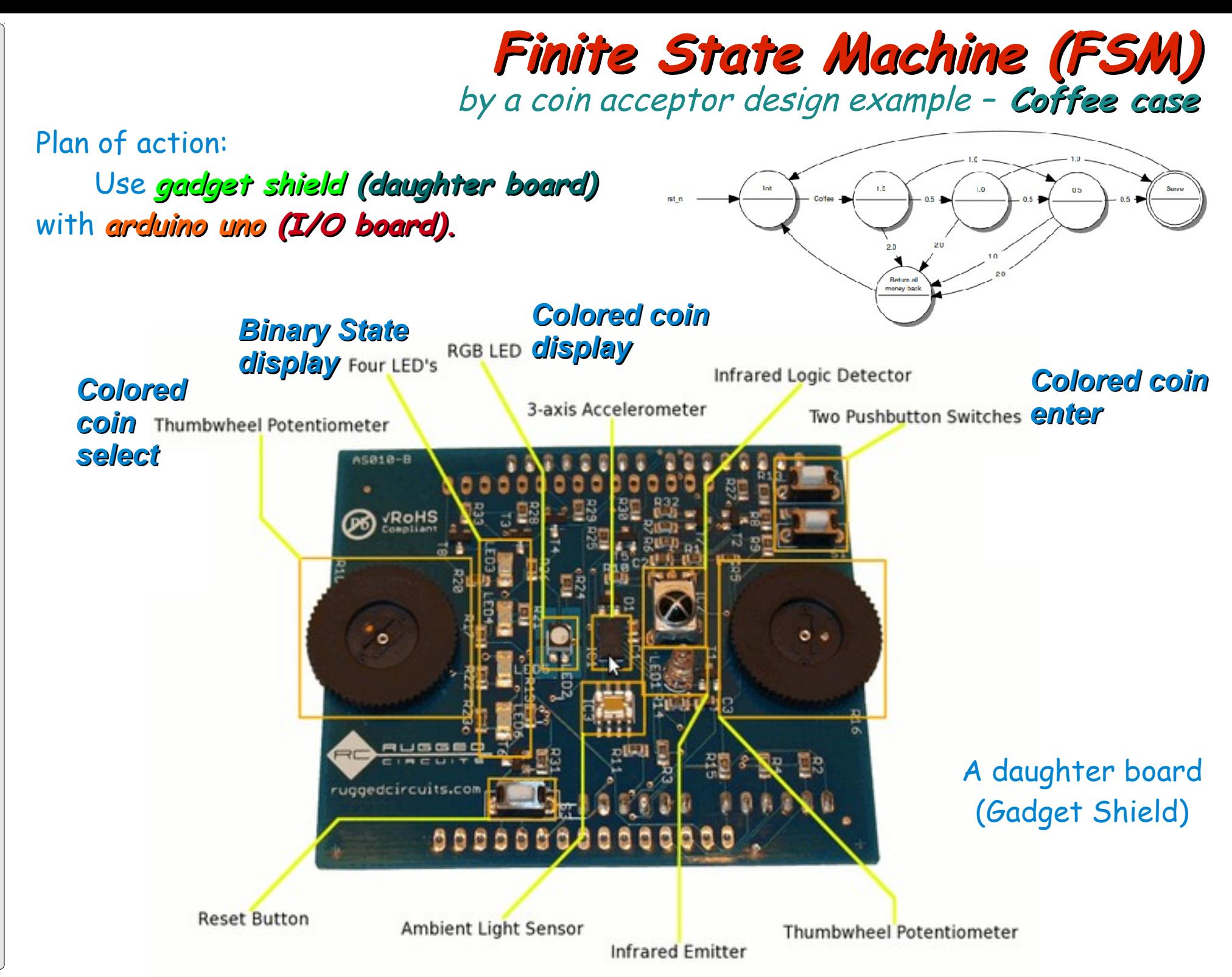

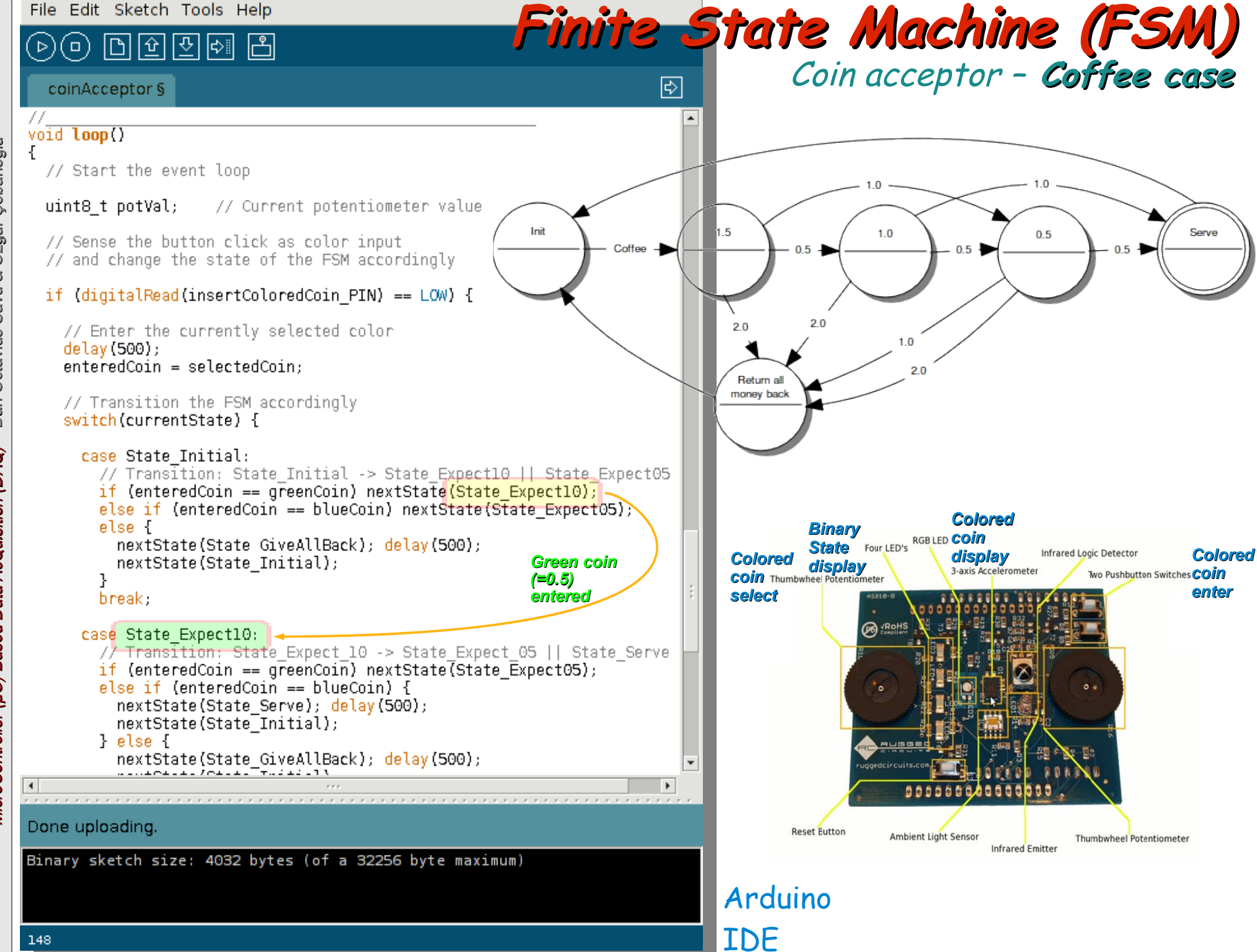

International School of Trigger and Data Acquisition, 9 - 16 February 2011, Rome / Italy<br>MicroController (µC) Based Data AcQuisition (DAQ) - Dan Octavius Savu & Özgür Çobanoğlu *MicroController (µC) Based Data AcQuisition (DAQ) BasedDataAcQuisition (DAQ)* – Dan Octavius Savu & Özgür Çobanoğlu – Dan Octavius &Özgür Çobanoğlu International School of Trigger and Data Acquisition, 9 - 16 February 2011, Rome / Italy

## **Finite State Machine (FSM)** by a coin acceptor design example – **Coffee case**

- **However this FSM has a limitation; let us consider the** *coffee case***:** 
	- The machine gives what is selected *only if* a client enters the *exact* amount; *otherwise* all the coins are *returned*, terminating the operation
	- We would like the machine to have the *notion* of "the rest" so that the client is not supposed to enter the exact amount but an amount which can *exceed what is required*
	- The machine should serve the coffee and only the rest should be returned

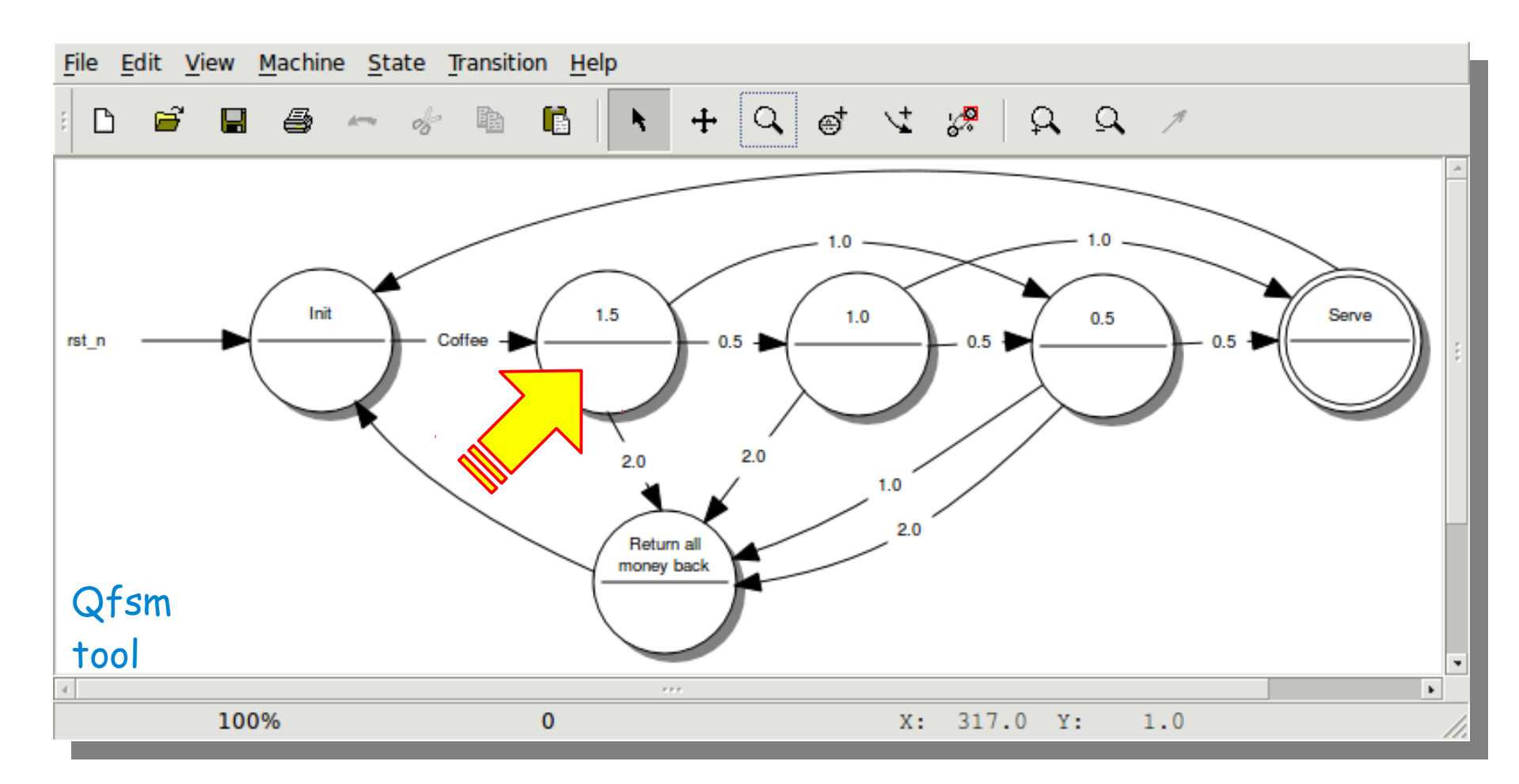

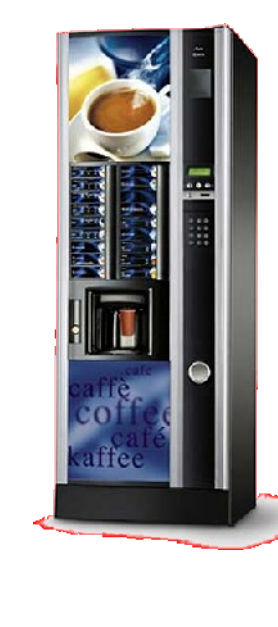

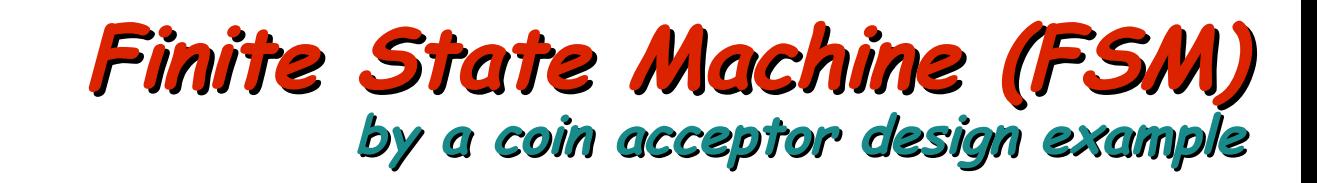

#### *To Do:*

- Change directory to "*Lab10a/Step\_2*"
- Open the file "*coinAcceptor.fsm*" with *Qfsm*

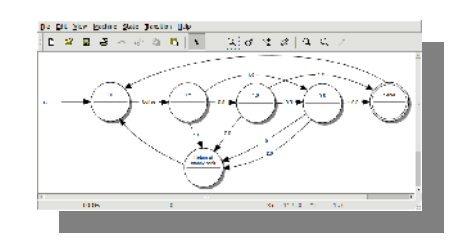

- Add/remove states and transitions to the FSM so that it *returns the rest* to the user *and delivers* what is selected
	- **→ Use State > New menu item to add a new state (or**
	- Use *Transition > New* menu item to add a new transition (or )
	- Use "*Del" key to remove* a selected state and/or a transition
- Open the file "*coinAcceptor.pde*" with *Arduino IDE*
- Modify the implementation accordingly

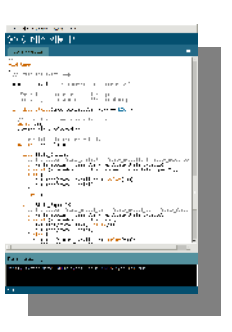

 $\frac{1}{5}$ 

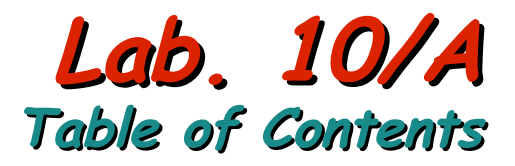

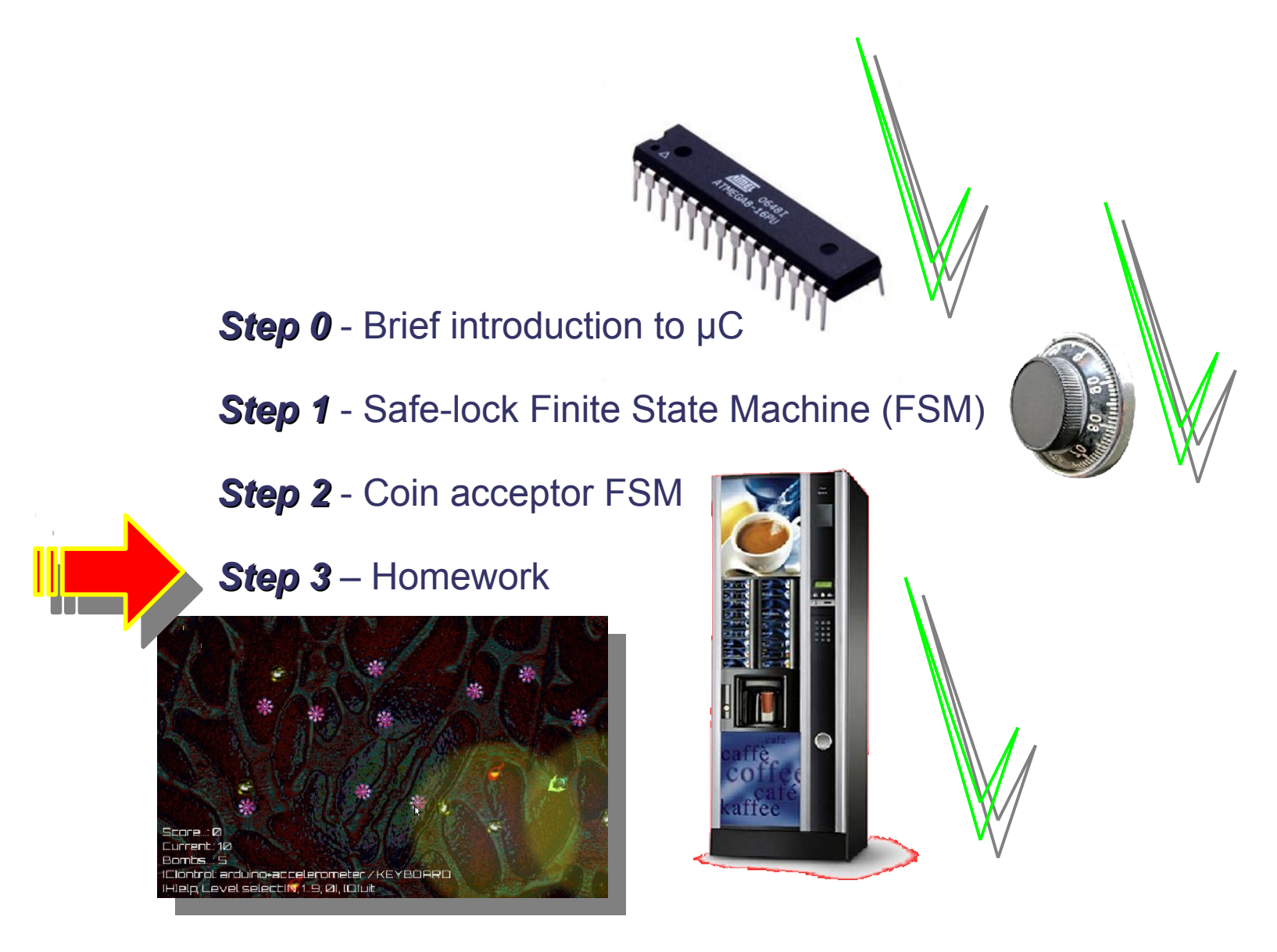

# **Optional Homework / A Tilt-to-Dodge Game Optional Homework / A Tilt-to-Dodge Game The target game is already there with only keyboard controls**

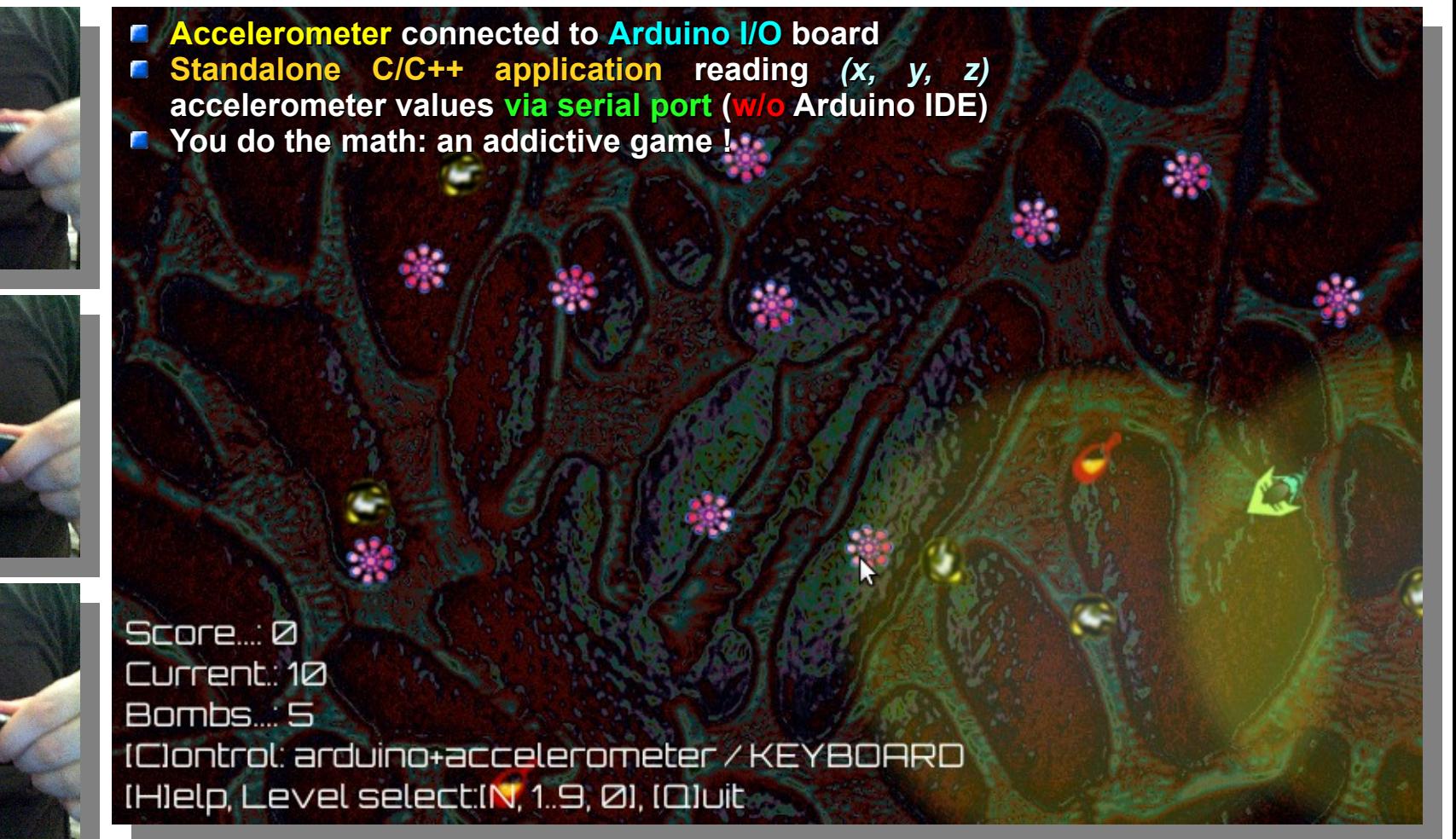

*SIYIRDUiNO*

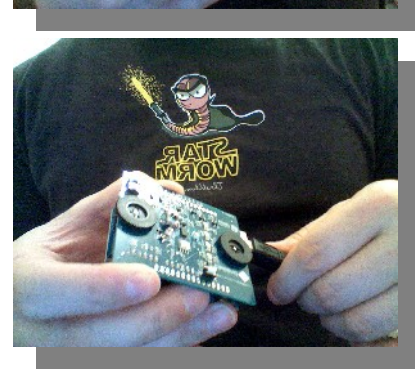

- **Prerequisites:** 
	- *Arduino* I/O board
	- An *accelerometer* connected to the Arduino I/O board *or*
	- **Gadget shield** (a daughter board connected to Arduino)
		- It already has an accelerometer and other devices
		- We used it in the previous examples

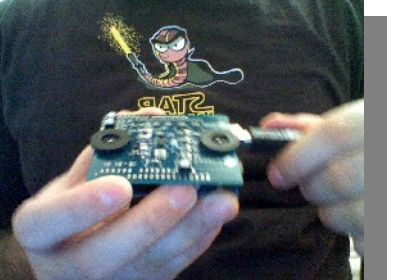

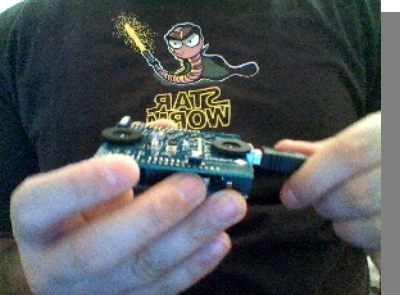

### **Optional Homework / A Tilt-to-Dodge Game Optional Homework / A Tilt-to-Dodge Game Your task is to implement arduino+accelerometer controls**

- **Download SIYIRDUINO.tgz** from the web page of the **ISOTDAQ-2011**
- Open *main.cxx* and go the place to be modified (below image)
- Accelerometer outputs are *already* available as the (x, y, z) values in a *string*
- **Parse** the string to control the ship (use keyboard controls as your starting example)

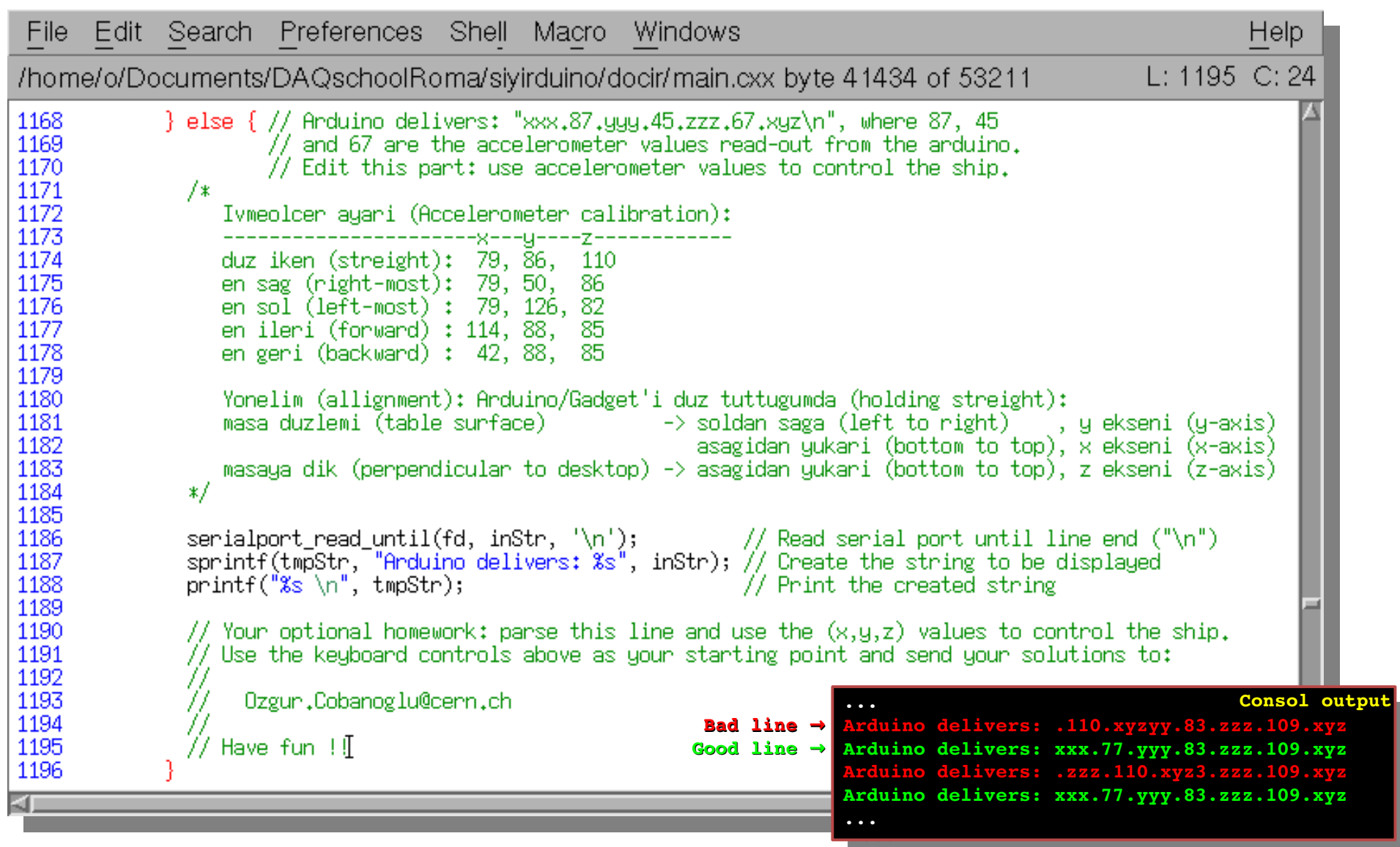

#### **Optional Homework / A Tilt-to-Dodge Game Optional Homework / A Tilt-to-Dodge Game Arduino firmware delivers what the C/C++ executable receives**

- **Download the** *siyirduinoFirmware* for the Arduino I/O board from the web page
- **Just compile and** *upload* to Arduino I/O board

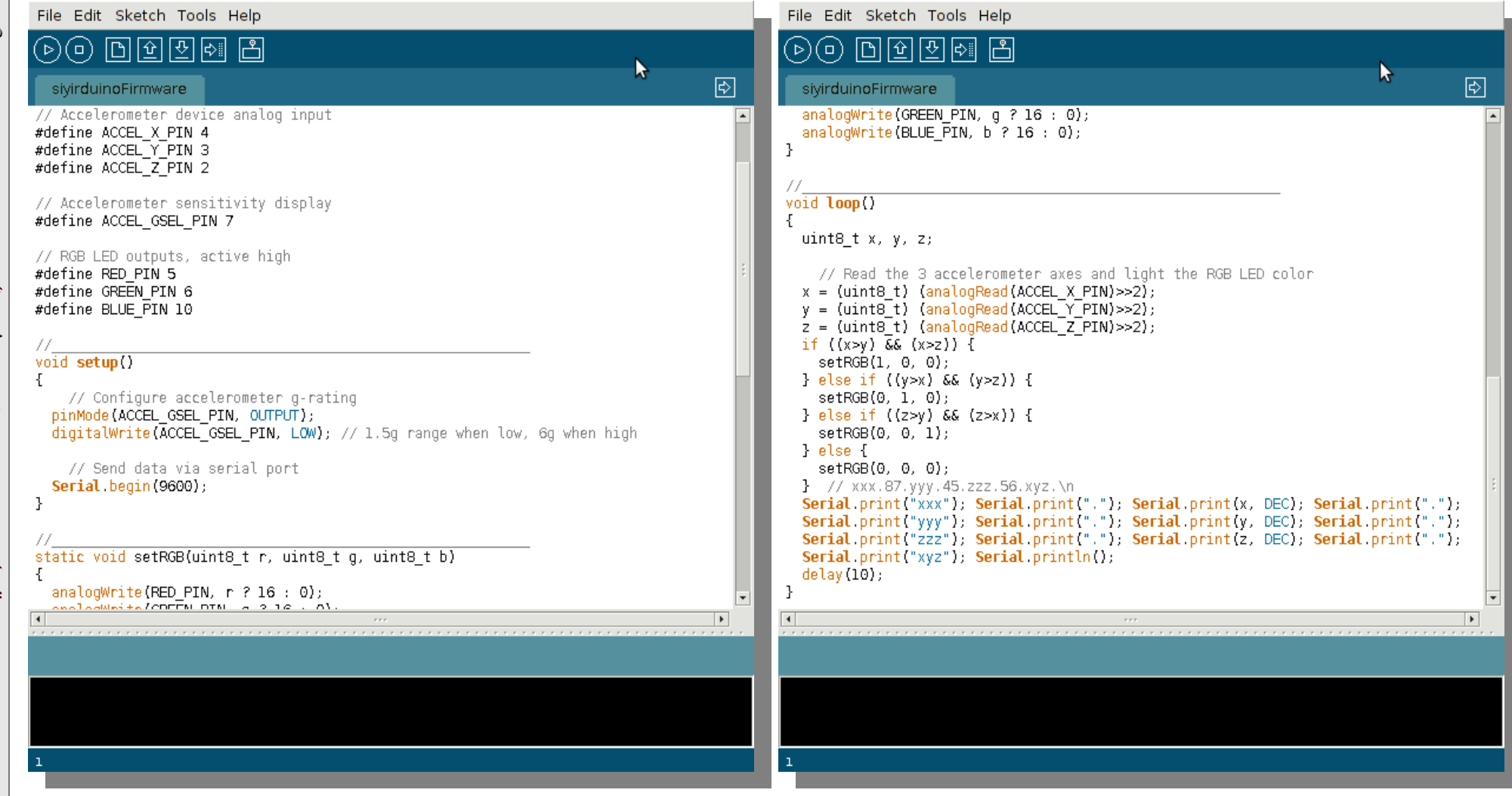

#### *Good luck and have fun !..*

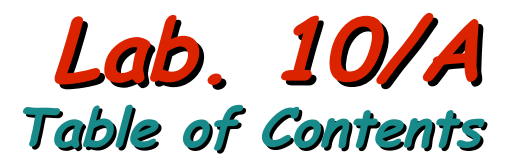

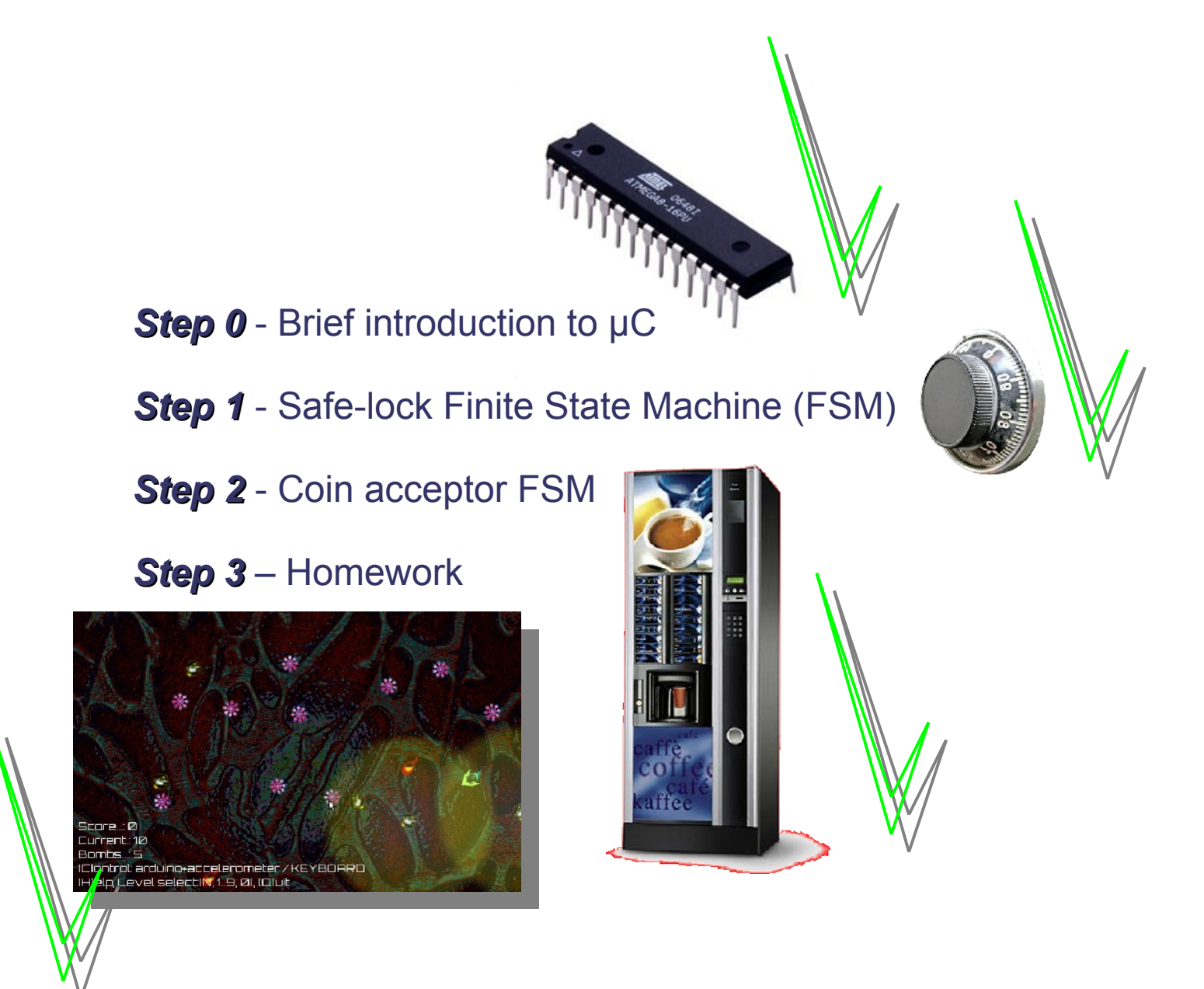